- 1) Herhangi bir dosya veya klasörü diskete kopyalamak için aşağıdaki seçeneklerden hangisi kullanılır?
	- a) Dosya Menüsü-Kopyala-Disket A:
	- b) Düzen Menüsü-Gönder-Disket A:
	- c) Sağ tuş-Gönder-Disket A:
	- d) Düzen Menüsü -Kopyala-Disket A:
- 2) Geri dönüşüm kutusunda bulunan herhangi bir dosyayı silindiği yere geri almak için hangisi kullanılır?
	- a) Dosya Seçilir-Sağ tuş Geri yükle
	- b) Dosya Seçilir –Görünüm Geri Yükle
	- c) Dosya Menüsü Gönder
	- d) Dosya Seçilir Sağ tuş Gönder
- 3) Windows ortamında, kayıtlı herhangi bir dosyayı bulmak için aşağıdaki menülerden hangisi kullanılmalıdır?
	- a) Başlat-Ayarlar-Ara
	- b) Başlat-Programlar-Ara
	- c) Başlat-Ara- Tüm Dosya ve Klasörler
	- d) Başlat -Programlar- Dosya ve Klasörler
- 4) Bir pencerede bulunan bütün dosyaları seçili hâle getirmek için aşağıdakilerden hangisi kullanılır?
	- a) Dosya-Tümünü Seç
	- b) Düzen- Tümünü Seç
	- c) Görünüm- Tümünü Seç
	- d) Sağ Tuş- Tümünü Seç
- 5) Windows"ta Fare Klavye Sistem Program Ekle / Kaldır vb. gibi uygulamaların yer aldığı bölüm aşağıdakilerden hangisidir?
	- a) Windows Gezgini
	- b) Bilgisayarım simgesi
	- c) Geri Dönüşüm Kutusu
	- d) Denetim Masası
- 6) Bir dosyayı geri dönüşüm kutusuna göndermeden silmek için kullanılan kısayol tuşu hangisidir?
	- a) Shift+Delete
	- b) Ctrl+Delete
	- c) Delete
	- d) Alt+Delete
	-

7) Simgenin anlamı aşağıdakilerden hangisidir?

- a) Sil
- b) Yinele
- c) Özellikler
- d) Geri al

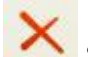

8) Simgenin anlamı aşağıdakilerden hangisidir?

- a) Sil
- b) Yinele
- c) Özellikler
- d) Geri al

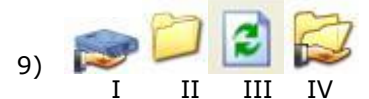

Yandaki simgelerin hangisi ağ paylaşımına açılmıştır

- a) I-II
- b) II-III
- c) I-IV d) II-IV
- 

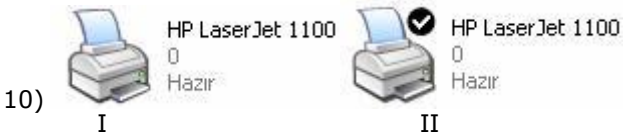

Yukarıdaki yazıcı simgeleri için aşağıdakilerden hangisi söylenebilir?

- a) I. yazıcı paylaşıma açılmış,
- b) II. Yazıcı paylaşıma açılmış
- c) I. Yazıcı varsayılan olarak atanmış
- d) II. Yazıcı varsayılan olarak atanmış

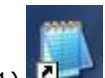

- 11) simgesi neyi temsil eder?
	- a) Kısayol Dosyası
	- b) Program Dosyası
	- c) Word Belgesi
	- d) Klasör
	-
- 12) Simgesi neyi ifade eder?
	- a) Kısayol
	- b) Dosya
	- c) Klasör
	- d) Düğme
- 13) Bilgisayarın RAM"i , İşlemcisi ve kurulu cihazların neler olduğu nereden görülebilir?
	- a) Denetim Masası Görüntü
	- b) Denetim Masası Program Ekle/Kaldır
	- c) Denetim Masası Sistem
	- d) Denetim Masası Yeni Donanım Ekle

# Baslat

14) Yukarıdaki Hızlı Başlat araç çubuğunu eklemek veya kaldırmak için aşağıdaki seçeneklerden hangisi kullanılmalıdır?

- a) Masaüstünde sağ tuş Özellikler
- b) Dosya menüsü Özellikler
- c) Görev Çubuğu sol tuş Özellikler
- d) Görev Çubuğu sağ tuş Araç Çubukları
- 15) Windows da yeni bir yazıcı ekleme işlemi nereden yapılır?
	- a) Başlat Yazıcılar ve Fakslar Yazıcı ekle
	- b) Donatılar Yazıcı ekle
	- c) Başlat Programlar –Yazıcılar Yazıcı ekle
	- d) Başlat Programlar Donatılar Yazıcı ekle
- 16) Windows "da ALT+TAB tuşunun görevi aşağıdakilerden hangisidir?

о.

- a) Denetim Menüsünü açar.
- b) Başlat Menüsünü açar.
- c) Çalışan programlar arası geçişi sağlar.
- d) Açık olan tüm programları kapatır.

## 17) Açık olan herhangi bir program nasıl kapatılır?

- a) Ctrl +Tab
- b)  $Alt + Tab$
- c) Ctrl +  $F4$
- d)  $Alt + F4$

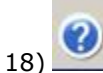

Yukarıdaki Başlat menüsünde bulunan simgenin işlevi aşağıdakilerden hangisidir?

- a) Windows "un kullanımı hakkında yardım bilgileri verir
- b) Resim çizer.
- c) Masaüstüne kitap resmi koyar.
- d) Programları silmek için kullanılır.
- 19) Hard disk"in etiket ismini nasıl değiştirebiliriz?
	- a) Bilgisayarım Denetim Masası Sistem Genel
	- b) Bilgisayarım Simgesinde sürücü üzerinde sağ tıklanır – Özellikler – Genel
	- c) Bilgisayarım Klasöründe sürücü üzerinde sol tıklanır – Özellikler – Genel
	- d) Bilgisayarım Denetim Masası Özellikler Genel
- 20) Aynı türe sahip dosyaları bir araya getirmek için aşağıdaki yöntemlerden hangisi kullanılır?
	- a) Farenin sol tuşu simgeleri süz Tür
	- b) Farenin sağ tuşu özellikler Tür
	- c) Farenin sağ tuşu Yeni Tür
	- d) Farenin sağ tuşu simgeleri yerleştir Tür
- 21) Windows işletim sistemi açıldığında bir uygulamanın otomatik olarak çalışabilmesi için o uygulamanın nerede bulunması gerekmektedir?
	- a) Başlat Programlar- Donatılar Başlangıç
	- b) Başlat Başlangıç
	- c) Başlat Tüm Programlar Başlangıç
	- d) Başlat Ayarlar
- 22) Windows işletim sisteminde açık olan pencere isimleri nerede görülür?
	- a) Görev çubuğu
	- b) Denetim masası
	- c) Klasörler
	- d) Pencere
- 23) Simgelerin özellikleri nasıl görüntülenir ve/veya değiştirilir?
	- a) Simge üzerinde sağ tuş tıklanır Bak
	- b) Simge üzerinde sağ tuş tıklanır İncele
	- c) Simge üzerinde sağ tuş tıklanır Araştır
	- d) Simge üzerinde sağ tuş tıklanır Özellikler
- 24) Masa üstünde yeni bir boş metin belgesi nasıl oluşturulur?
	- a) Fareni sol tuşu Yeni Metin belgesi
- b) Farenin sağ tuşu Yeni Metin belgesi
- c) Fareni sol tuşu Metin belgesi
- d) Farenin sağ tuşu Metin belgesi
- 25) Görev Çubuğundaki saat simgesi nasıl kaldırılır?
	- a) Görev çubuğu üzerinde sağ tuş Özellikler Görev çubuğu
	- b) Görev çubuğu üzerinde sol tuş Özellikler Görev çubuğu
	- c) Görev çubuğu üzerinde sağ tuş Özellikler Başlat menüsü
	- d) Görev çubuğu üzerinde sol tuş Özellikler Başlat menüsü
- 26) Aşağıdakilerden hangisi kısayol için yanlıştır?
	- a) Program ve Belgelere giriş kapısıdır
	- b) Ulaşmak daha kolay olduğu için masa üstünde simge haline getirilmiştir
	- c) Kısa yol dosyalarının uzantıları ".lnk""dır.
	- d) Silinirse ilişkili olduğu program silinir

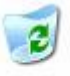

### Geri Dönüşüm

27) Kuhasu

Yukarıdaki Geri Dönüşüm Kutusu simgesi ne işe yarar?

- a) Silinen dosya ve klasörlerin atıldığı yerdir
- b) Kullanıcıların belgelerinin kayıtlı olduğu yerdir
- c) Internet"e bağlanmak için kullanılan kısa yoldur
- d) Bilgisayarda bulunan sürücülere ulaşmak için kullanılan simgedir.

#### Ara 28)

Yukarıdaki Başlat Menüsü seçeneklerinden olan Ara ne ise varar?

- a) Bilgisayar içinde bulunan programların liste halinde bulunur
- b) Aranılan dosya ve klasörleri çalıştırır
- c) Bilgisayarımızı kendi standartlarımıza göre ayarlayabiliriz
- d) Bilgisayarda, Ağda yada internette arama yapar

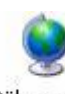

#### Bölge ve Dil Seçenekleri 29)

Yukarıdaki Denetim masası öğesi olan Bölge ve Dil Seçenekleri ne işe yarar?

- a) Bilgisayarımızın para birimi, saat tarih biçimi gibi özelliklerini ayarlayabiliriz.
- b) Bilgisayarımızın ekran renklerini ayarlayabiliriz
- c) Bilgisayarımızın Görüntü kalitesini ayarlayabiliriz
- d) Internet'e bağlanabiliriz

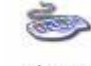

Klavve 30)

Yukarıdaki Denetim masası öğesi olan Klavye ne işe yarar?

- a) Kısa yol tuşlarını tanımlayabiliriz.
- b) İmlecin yanıp sönme hızı, yineleme gecikmesi ve yineleme hızı gibi ayarlarını yapabiliriz
- c) Fare ayarlarının yapıldığı yerdir.
- d) Klavyemizi oyun oynamak için ayarlayabiliriz.

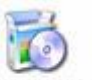

Program Ekle

- veya Kaldır 31)
	- Yukarıdaki Denetim masası öğesi için aşağıda yazılanlardan hangisi yanlıştır?
	- a) Yeni bir program ekle/kaldır
	- b) Windows bileşenlerini ekle/kaldır
	- c) Windows"un oyunlarını ekle/kaldır
	- d) Yeni Bir donanım ekle/kaldır

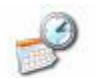

32) Tarih ve Saat

- Yukarıdaki Denetim masası öğesi ne işe yarar?
- a) Bilgisayarımıza yeni bir görev zamanlamaya b) Bilgisayarımızın sistem saatini ve tarihini
- ayarlamaya
- c) Bilgisayarımızın çalışama hızını ayarlamaya
- d) Randevu ve toplantı saatlerini ayarlamaya

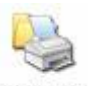

Yazıcı ve

- Fakslar 33)
	- Yukarıdaki Denetim masası öğesi ne ise yarar?
	- a) Yeni Bir yazıcı Yüklemeye yarar
	- b) Var olan yazı tiplerini değiştir
	- c) Bilgisayarımıza yeni bir yazı tipi eklemeye yarar
	- d) Bilgisayarımızda yüklü olan yazı tiplerinin ayarlanmasını sağlar

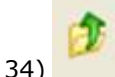

- a) Yukarıdaki simgenin görevi hangi seçenekte doğru olarak verilmiştir?
- b) Dosya ve Klasörlerin tümünü seçer
- c) Dosya ve Klasörleri simge olarak gösterir
- d) Bir üst klasöre geçer
- e) Dosya ve Klasörlerin özelliklerini görüntüler
- 35) Gizli özniteliği verilen Dosyaları gizlemek / göstermek için aşağıdaki seçeneklerden hangisini kullanmalıyız?
	- a) Denetim Masası Bölge ve Dil Seçenekleri Diller – Tüm Dosyaları Göster
	- b) Denetim Masası Klasör Seçenekleri Görünüm
	- c) Denetim Masası Klavye / Hız– Görünüm
	- d) Denetim Masası Klasör Seçenekleri / Genel

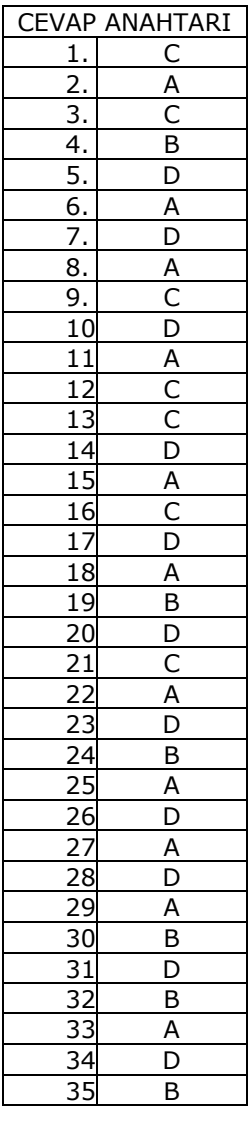